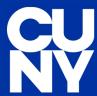

## Welcome to Brightspace

Brightspace is CUNY's new learning management system where you can access course materials, communicate with instructors, and learn on the go with the mobile app. To get started, follow this checklist, discover the new platform, and download the Brightspace Pulse App.

RESOURCES

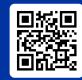

DOWNLOAD THE BRIGHTSPACE PULSE APP

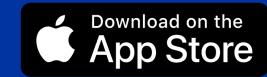

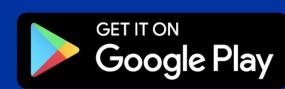

< Notes

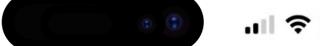

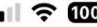

## **Student Checklist**

- Log in & Set up 👤
- Log into brightspace.cuny.edu with your CUNYfirst credentials 🔐
- Watch the **Brightspace tutorial**
- Change your profile & notification settings by following this guide
- Prep for Classes 📚
- Find courses in My Courses or Course Selector icon. It looks like this:
- Download the **Brightspace Pulse app** to track deadlines, grades, and tasks. 🚱
- Check announcements from instructors with the notification bell (A)
- Reach Out for Help
- Contact your Campus Support Team or notify your instructor
- Use the Virtual Assistant in Brightspace for 24/7 help via email, phone, or chat. D2L